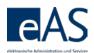

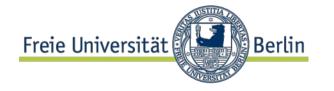

# What's new in Winter Semester 2015/2016?

Detailed information regarding module examination can be found here: http://www.fu-berlin.de/en/studium/studienorganisation/pruefung/anzahl pruefungen.html

Please also note the information in **red print** in the attendance and grading web interface!

## Display of examination attempt counter

Counters for exams taken before 30.09.2015 are not displayed any more:

| Pos |   | St ₹     | Mat-Nr. | Name Student(in)    | LV-Nr. | Letzte Modulbuch | Prüf-Nr.   | Bezeichnung                  | Prüfungsform | Vers | LP | Prüf-Datum |
|-----|---|----------|---------|---------------------|--------|------------------|------------|------------------------------|--------------|------|----|------------|
| 112 | ! | <b>X</b> | 6000017 | Teststudentin, Tina | 16629  | Winter 2015/2016 | 033dB1.1.3 | AM-Neuere deutsche Literatur | Hausarbeit   | -    | 10 | 31.03.2014 |

For exams taken on or after 01.10.2015, the new counter is displayed:

| Pos | St ₹ | Mat-Nr. | Name Student(in)    | LV-Nr. | Letzte Modulbuch | Prüf-Nr.   | Bezeichnung                  | Prüfungsform | Vers | LP | Prüf-Datum |
|-----|------|---------|---------------------|--------|------------------|------------|------------------------------|--------------|------|----|------------|
| 331 |      | 6000017 | Teststudentin, Tina |        | Winter 2015/2016 | 033dB1.1.3 | AM-Neuere deutsche Literatur | Hausarbeit   | 1/4  | 10 | 01.10.2015 |

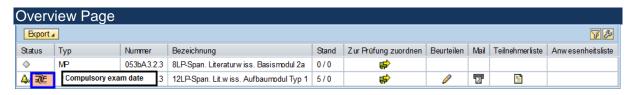

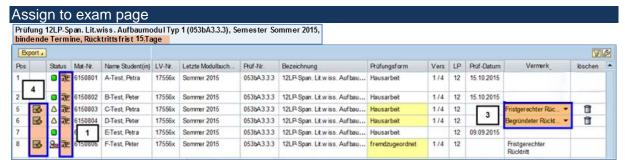

- The compulsory exam date indicator is shown for each student. However, some students might be exempt due to a leave of absence or similar reasons.
- 2) Additional information (withdrawal in due time or justified withdrawal) may be entered on this page as well.
- After saving, these notations become visible for students in their grade and credit point summary.
- 4) In case of exam dates where the student has withdrawn, a retake date can be set by clicking the green "plus" symbol. This is even possible if the respective student has previously been assigned to another examiner.

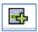

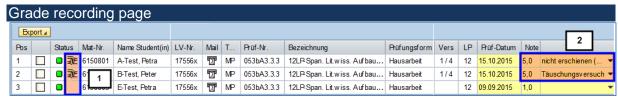

- 1) Display of compulsory exam date per student.
- 2) Possibility to enter cases of cheating or failure to turn up (in case of compulsory exam date); the grade 5.0 or NB (fail) needs to be entered separately<sup>1</sup>.

<sup>&</sup>lt;sup>1</sup> Or an appropriate appraisal in jurisprudence exam. "Nicht erschienen" (failure to turn up) should also be used in case of exam papers not turned in on the due date.

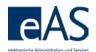

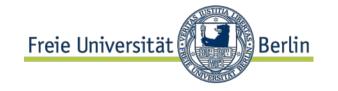

## What's different in Winter Semester 2015/2016

#### Mismatch between semester and exam date is no longer possible.

- The exam date must be within the selected semester.
- But the deadline has been set to 4 weeks before and 6 weeks after the semester.

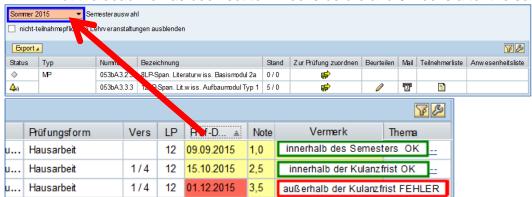

• If the exam date does not fit the chosen semester, the appropriate semester must be chosen from the dropdown menu.

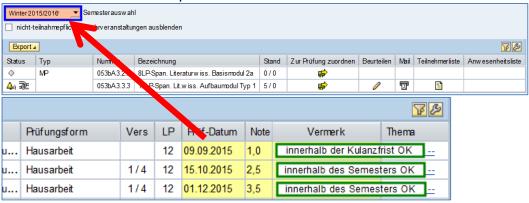

## Possible complications

1) In which exam can the student be found?

If the student is not on the participant list for the selected semester, open the "assign to exam" page. In order to locate the correct exam, open the participant list.

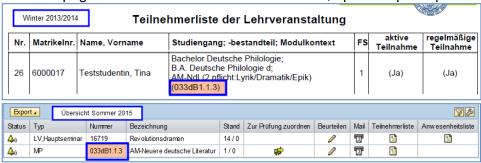

2) The exam is not displayed for the chosen semester

Please contact the relevant examinations or students office.

Example: "The exam 279aA1.5.5 is not displayed for Summer Semester 2015."